## T-GAUSS 数学 III 問題データベースアップデート作業 2014年2月26日

 T-GAUSS [指導書編]の数学 III の書目データベ ースを更新します。

お手持ちの T-GAUSS のパッケージを確認してか ら実行をお願いします。

1. ダウンロードファイルを解凍します。

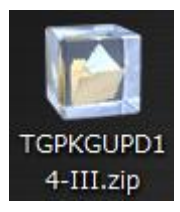

## ※Windows XP の方:

ダウンロードした「TGPKGUPD14-III.zip」を ダブルクリックします。

## ※Windows Vista, Windows 7 の方:

①ダウンロードした「TGPKGUPD14-III.zip」 を右クリックし, [すべて展開(T)...]を選 択します。

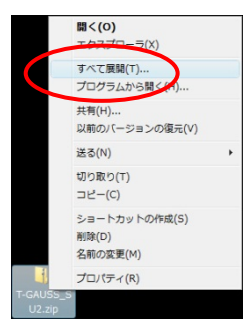

②展開先のフォルダを指定し, [展開(E)]ボ タンをクリックします。

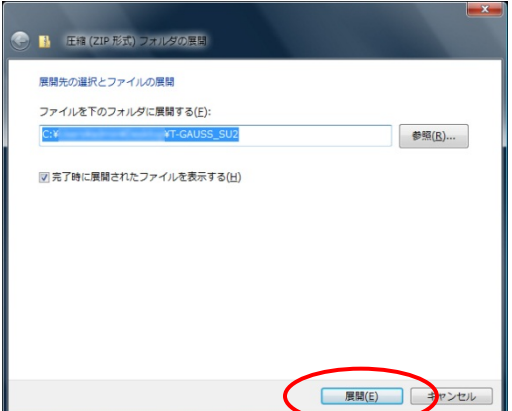

2.[高校数学 III 更新版 2014]のフォルダが作成 され, フォルダの第一階層に[033300xx.tgpkg] ファイルができます。

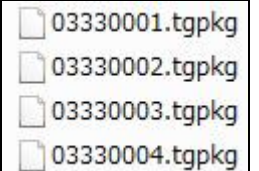

- 3. [T-GAUSS]を起動します。
- 4. T-GAUSS 起動後, 画面右上にある[データベー ス管理]ボタンをクリックします。

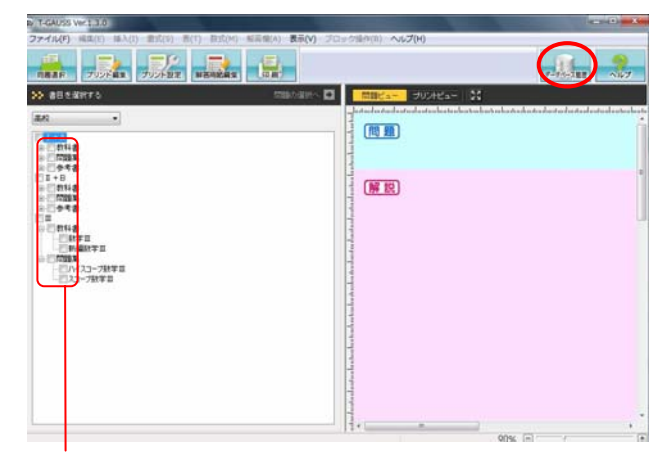

- ※書目のチェックが外れていることを確認し てから[データベース管理]ボタンをクリッ クしてください。
- 5. [データベース管理]画面が起動します。 [CD 以外を選択]をクリックします。

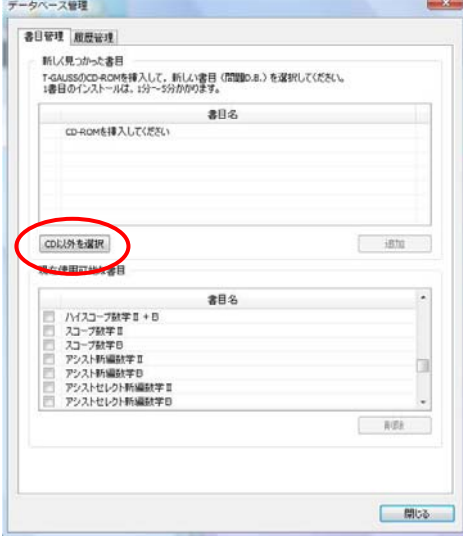

 [デスクトップ]にある[高校数学 III 更新版 2014]フォルダを選択して, [OK]をクリックし てください。

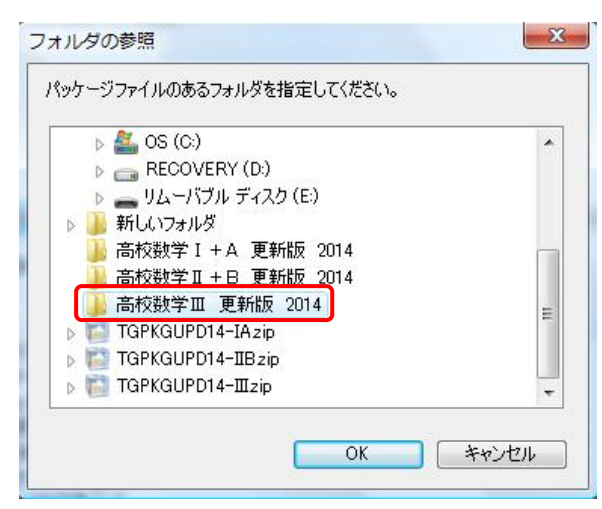

更新する書目名のチェックを入れて[追加]して クリックすると書目データベースのインストー ルが始まります。

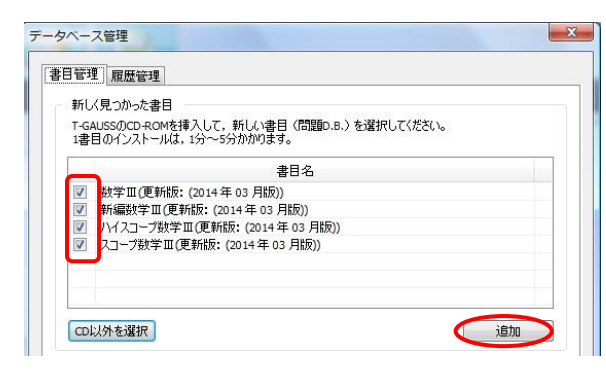

 書目データベースのインストールが終了します と終了のメッセージが表示され, [OK]をクリッ クしてください。

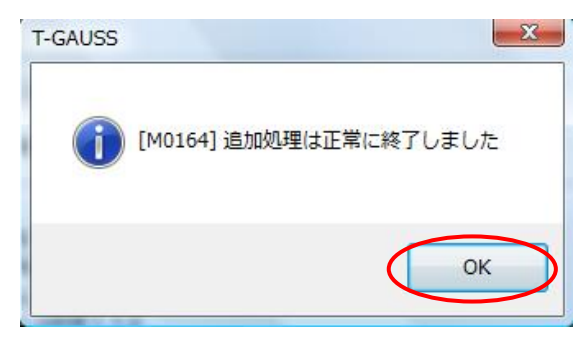